Документ подпи ЕРСТВО ТРАНСПОРТА РОССИЙСКОЙ ФЕДЕРАЦИИ Информация **ЕРАЛЬНОЕ АГЕНТСТВО ЖЕЛЕЗНОДОРОЖНОГО ТРАНСПОРТА** ФИО: Гаранин Максим ОСУДАРСТВЕННОЕ БЮДЖЕТНОЕ ОБРАЗОВАТЕЛЬНОЕ УЧРЕЖДЕНИЕ ВЫСШЕГО ОБРАЗОВАНИЯ Должность: Ректор ОСУДА<mark>РСТВЕННЫЙ УНИВЕРСИТЕТ ПУТЕЙ СООБЩЕНИ</mark>Я Дата подписания: 11.03.2024 11:53:04 Уникальный программный ключ: 7708e3a47e66a8ee02711b298d7c78bd1e40bf88

> Приложение к рабочей программе дисциплины

## **ОЦЕНОЧНЫЕ МАТЕРИАЛЫ ДЛЯ ПРОМЕЖУТОЧНОЙ АТТЕСТАЦИИ ПО ДИСЦИПЛИНЕ (МОДУЛЮ)**

# **Обмен данными в корпоративных информационных системах**

*(наименование дисциплины(модуля)*

Направление подготовки / специальность 09.03.03 Прикладная информатика *(код и наименование)*

Направленность (профиль)/специализация Управление цифровой инфраструктурой организации *(наименование)*

## **1. Пояснительная записка**

Цель промежуточной аттестации – оценивание промежуточных и окончательных результатов обучения по дисциплине, обеспечивающих достижение планируемых результатов освоения образовательной программы.

Формы промежуточной аттестации: зачёт с оценкой, РГР, 6 семестр

## **Перечень компетенций, формируемых в процессе освоения дисциплины**

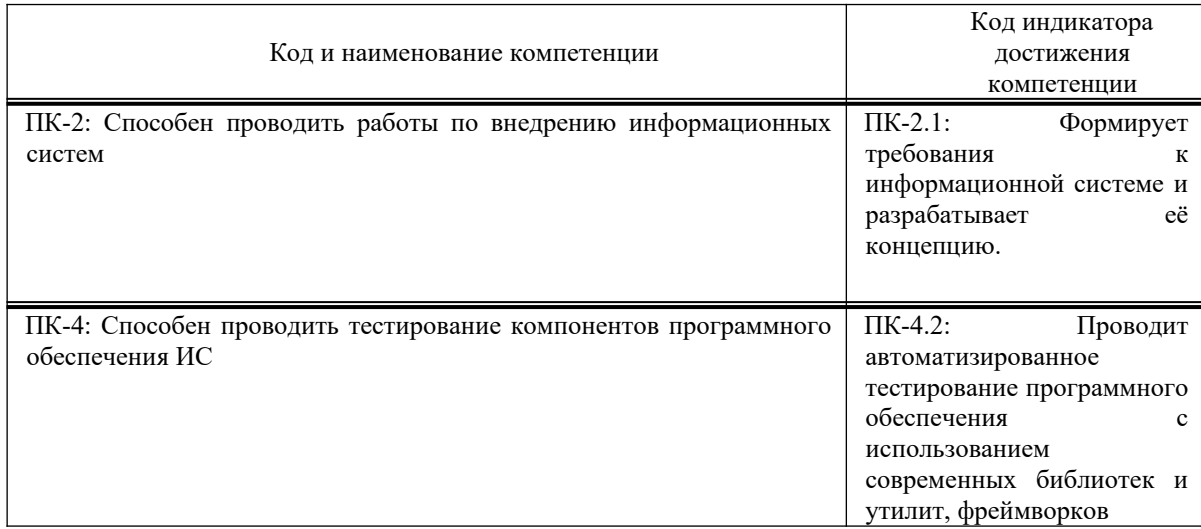

## **Результаты обучения по дисциплине, соотнесенные с планируемыми результатами освоения образовательной программы**

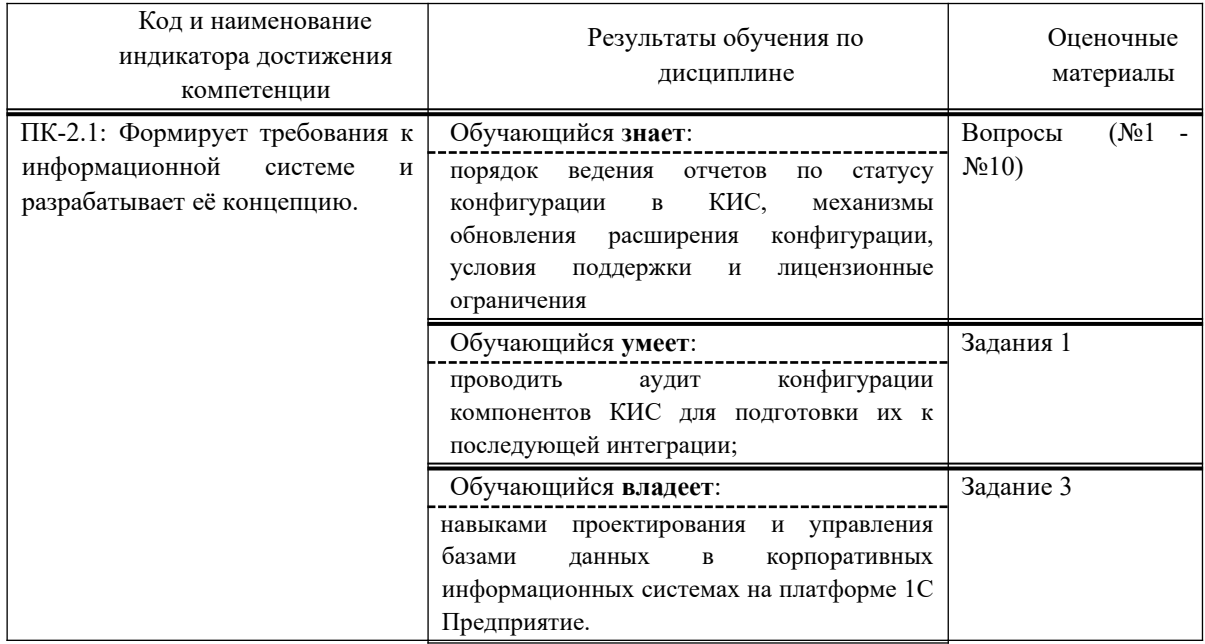

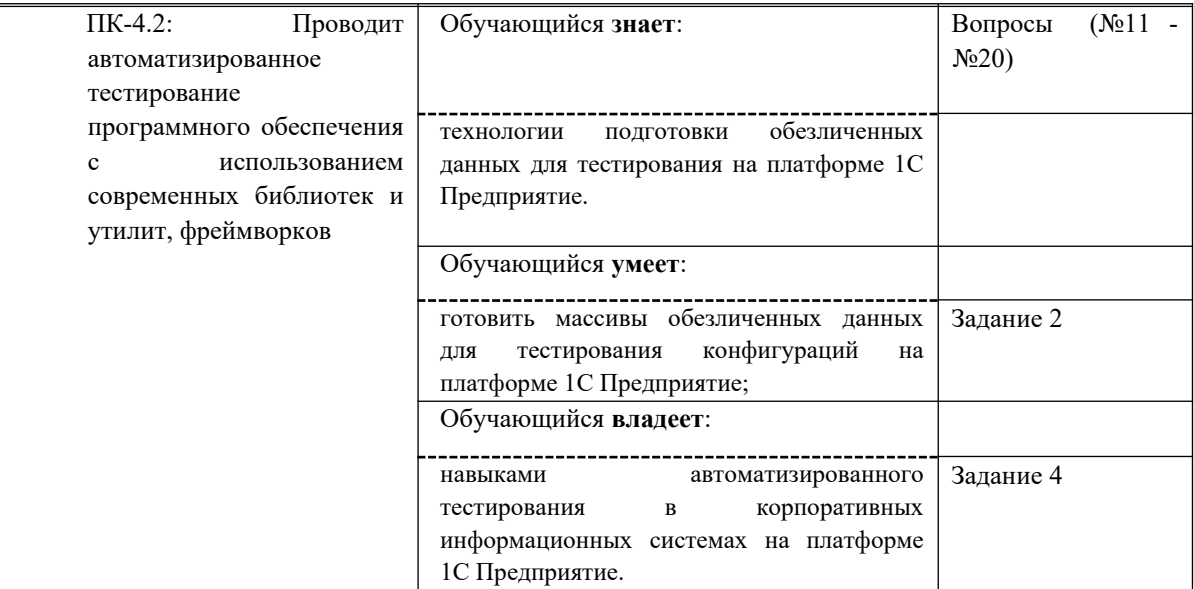

Промежуточная аттестация (экзамен) проводится в одной из следующих форм:

1) ответ на билет, состоящий из теоретических вопросов и практических заданий;

2) выполнение заданий в ЭИОС СамГУПС.

## **2. Типовые контрольные задания или иные материалы для оценки знаний, умений, навыков и (или) опыта деятельности, характеризующих уровень сформированности компетенций**

## **Проверяемая компетенция:**

## **Общекультурная компетенция ПК-2.**

Способен проводить работы по внедрению информационных систем.

## **Проверяемый индикатор:**

**ПК-2.1:** формирует требования к информационной системе и разрабатывает её концепцию.

## **Проверяемые образовательные результаты:**

Знает: порядок ведения отчетов по статусу конфигурации в КИС, механизмы обновления расширения конфигурации, условия поддержки и лицензионные ограничения;

## **Проверяемый индикатор:**

**ПК-4.2**: Проводит автоматизированное тестирование программного обеспечения с использованием современных библиотек и утилит, фреймворков.

## **Проверяемые образовательные результаты:**

Знает: технологии подготовки обезличенных данных для тестирования на платформе 1С Предприятие.

Тип (форма) задания: тест. Содержание задания:

Задание №1

Данные об объектах, событиях и процессах, это:

Выберите один из 4 вариантов ответа:

1) содержимое баз знаний

- $2)$ необработанные сообщения, отражающие отдельные факты, процессы, события
- $3)$ предварительно обработанная информация
- $4)$ сообщения, находящиеся в хранилищах данных

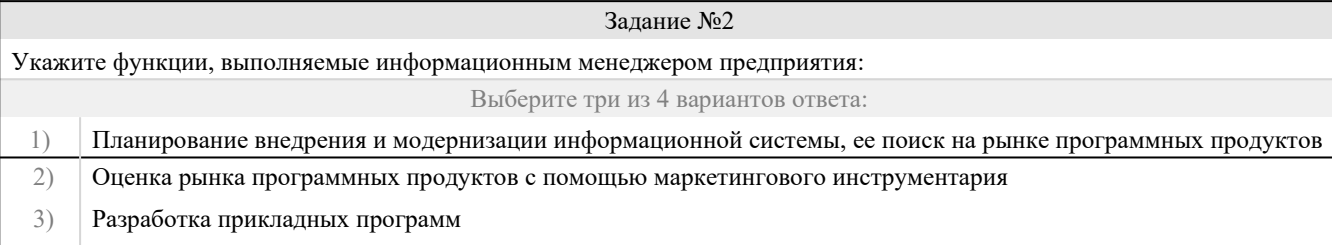

 $4)$ Приобретение информационных технологий с нужными функциями и свойствами

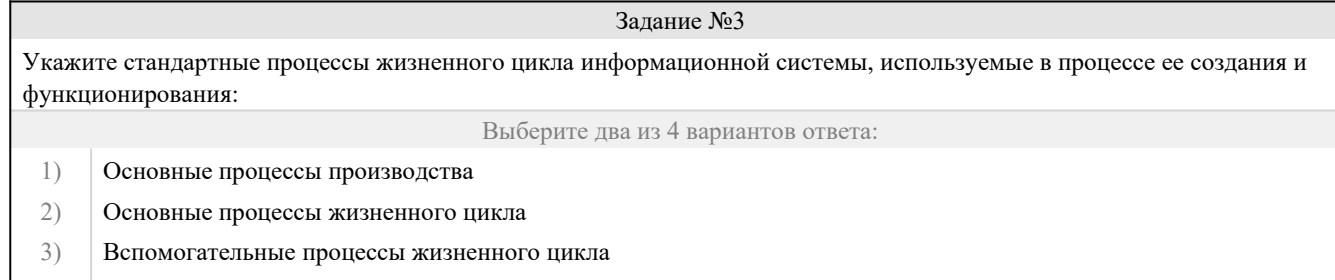

 $4)$ Вспомогательные процессы маркетинга

## Задание №4

Реинжиниринг бизнеса это:

- Выберите один из 4 вариантов ответа:
- $1)$ Радикальный пересмотр методов планирования
- $2)$ Радикальный пересмотр методов анализа и регулирования
- $3)$ Радикальное перепроектирование информационной сети
- $4)$ Радикальное перепроектирование существующих бизнес-процессов

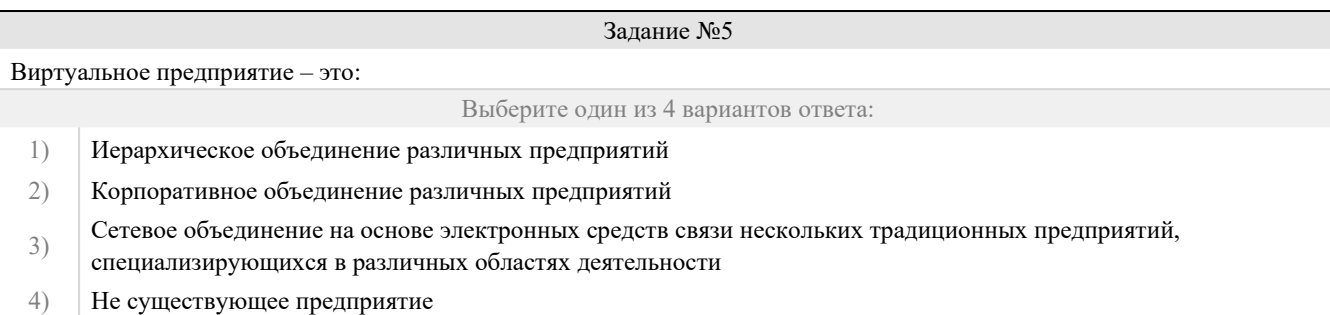

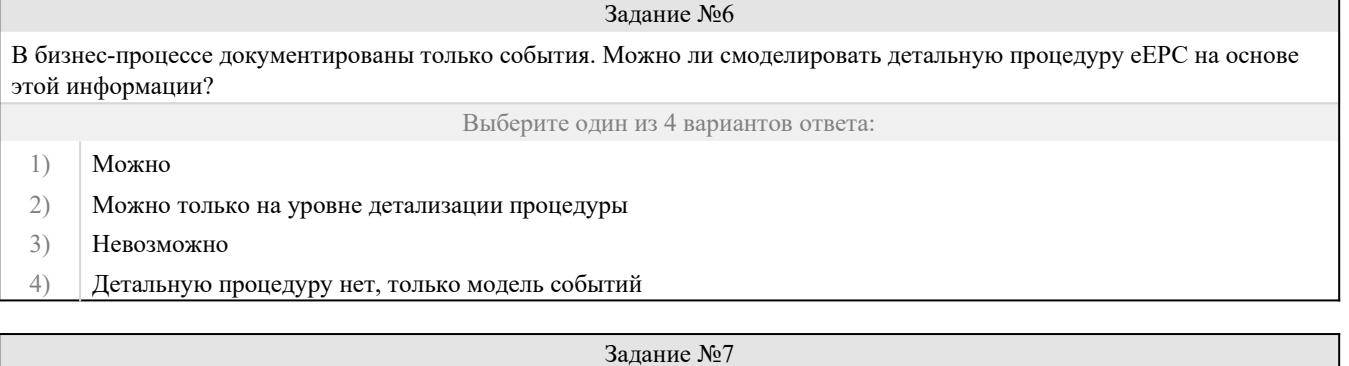

Возможно ли построить цепочку основных процессов такого типа: Снабжение комплектующими - Производство -Продажа — ІТ-обеспечение – Доставка?

Выберите один из 4 вариантов ответа:

- Да 1)
- $2)$ Да, только поменяв местами процессы
- $3)$ Нет, потому что «IT-обеспечение» — более главный процесс
- $4)$ Нет, потому что один из процессов не относится к основным

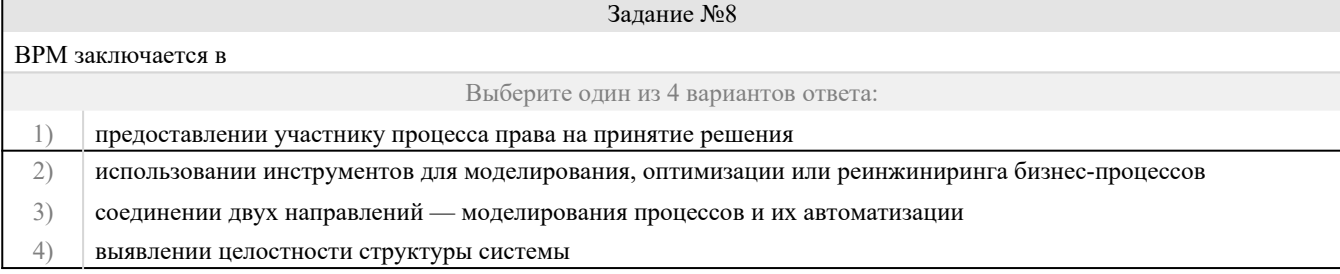

#### Задание №9

Можно ли объект организационной структуры декомпозировать на процесс?

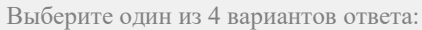

- $1)$ Her
- $2)$ Да, но только объект «Организационная единица»
- $3)$ Да, но только на процесс верхнего уровня
- $4)$ Да, но только на процесс верхнего уровня

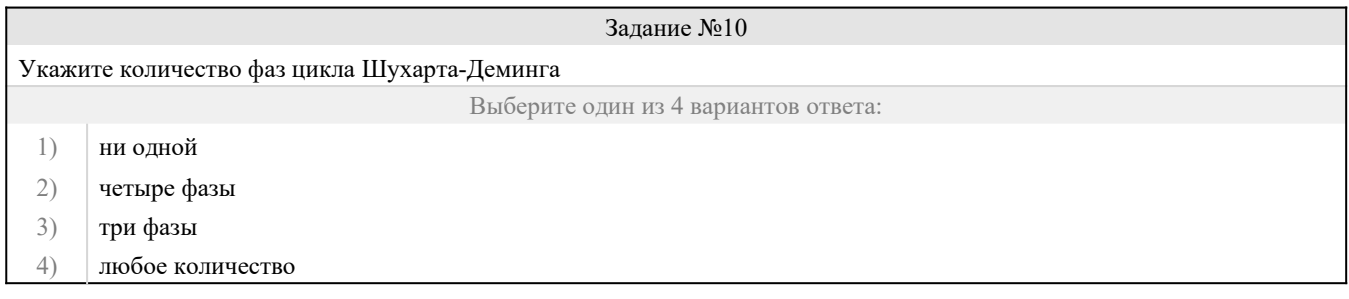

#### Задание №11

Главный инструмент разработчика информационной системы на базе 1С Выберите один из 4 вариантов ответа: Платформа 1)  $2)$ Прикладное решение  $3)$ Конфигуратор  $4)$ Объект

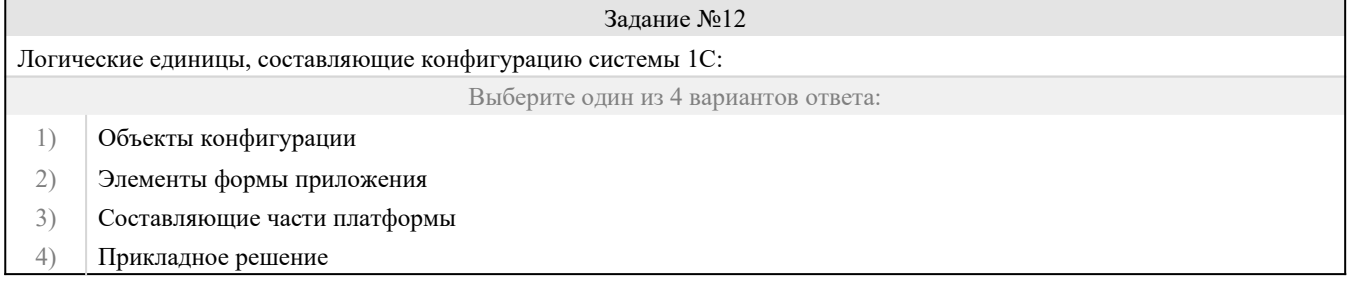

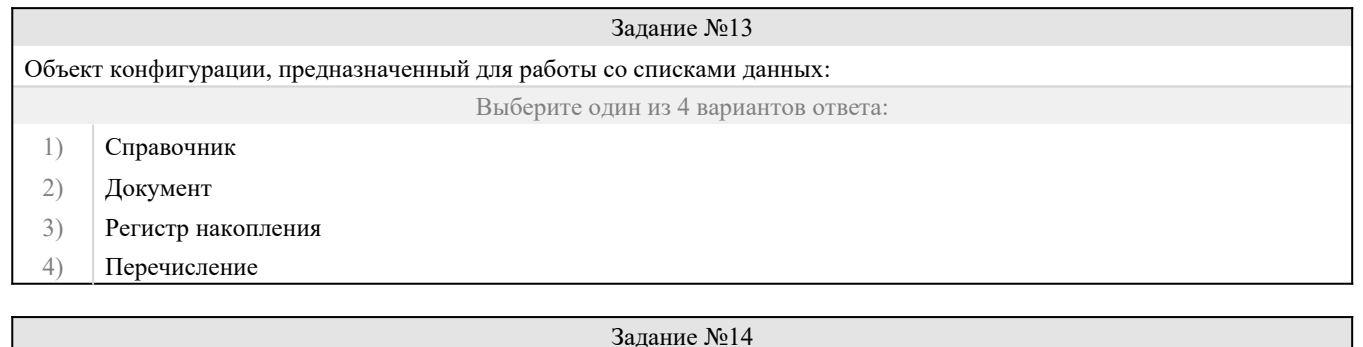

Является прикладным и предназначен для описания информации о совершенных хозяйственных операциях или о событиях, произошедших в жизни организации:

Выберите один из 4 вариантов ответа:

- 1) Справочник
- 2) Документ
- 3) Регистр накопления
- 4) Перечисление

Задание №15 Объект конфигурации, являющийся прикладным и предназначенный для описания структуры аккумулирования данных: Выберите один из 4 вариантов ответа: 1) Справочник 2) Документ 3) Регистр накопления 4) Перечисление

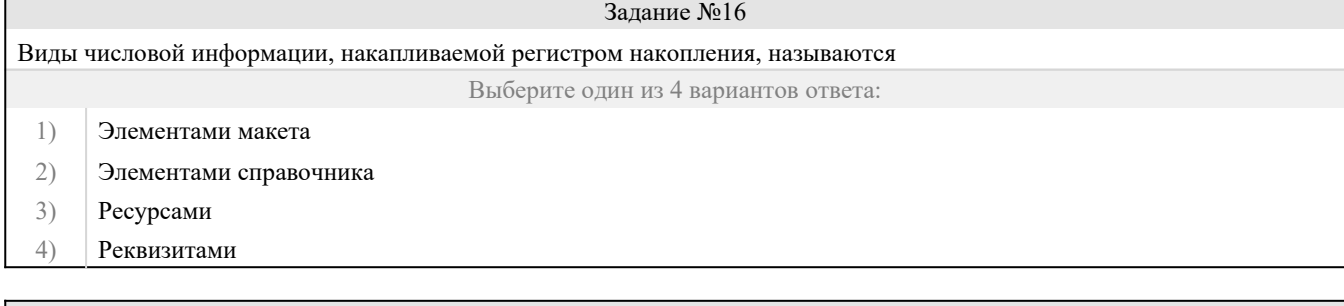

## Задание №17

Объект конфигурации, являющийся прикладным и предназначенный для описания алгоритмов, при помощи которых пользователь сможет получать необходимые ему выходные данные:

Выберите один из 4 вариантов ответа:

- 1) Справочник
- 2) Документ
- 3) Макет
- 4) Отчет

## Задание №18

Выберите один из 4 вариантов ответа:

Объект конфигурации, являющийся прикладным и предназначенный для описания структуры хранения данных в разрезе нескольких измерений

1) Регистр сведений

2) Регистр накоплений

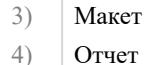

#### Задание №19

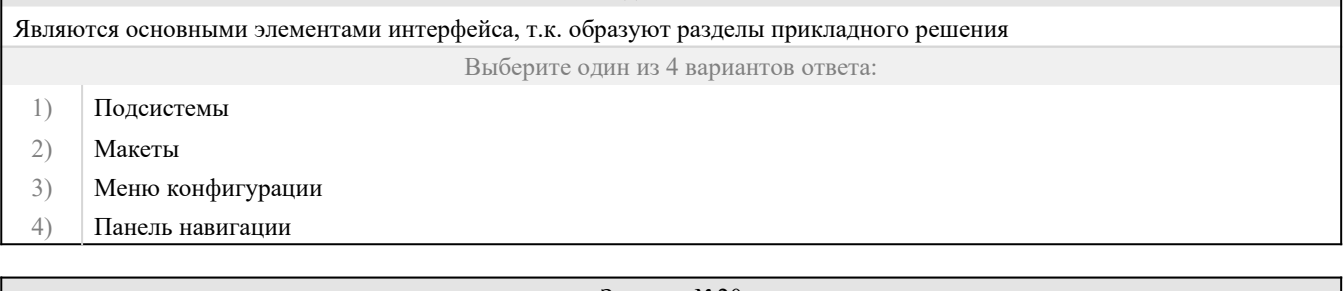

Задание №20 Назначением данного объекта является аккумулирование числовой информации в разрезе нескольких измерений Выберите один из 4 вариантов ответа: 1) регистр накопления 2) регистр сведений 3) отчет 4) документ

## **Оценочный лист к заданию 1.**

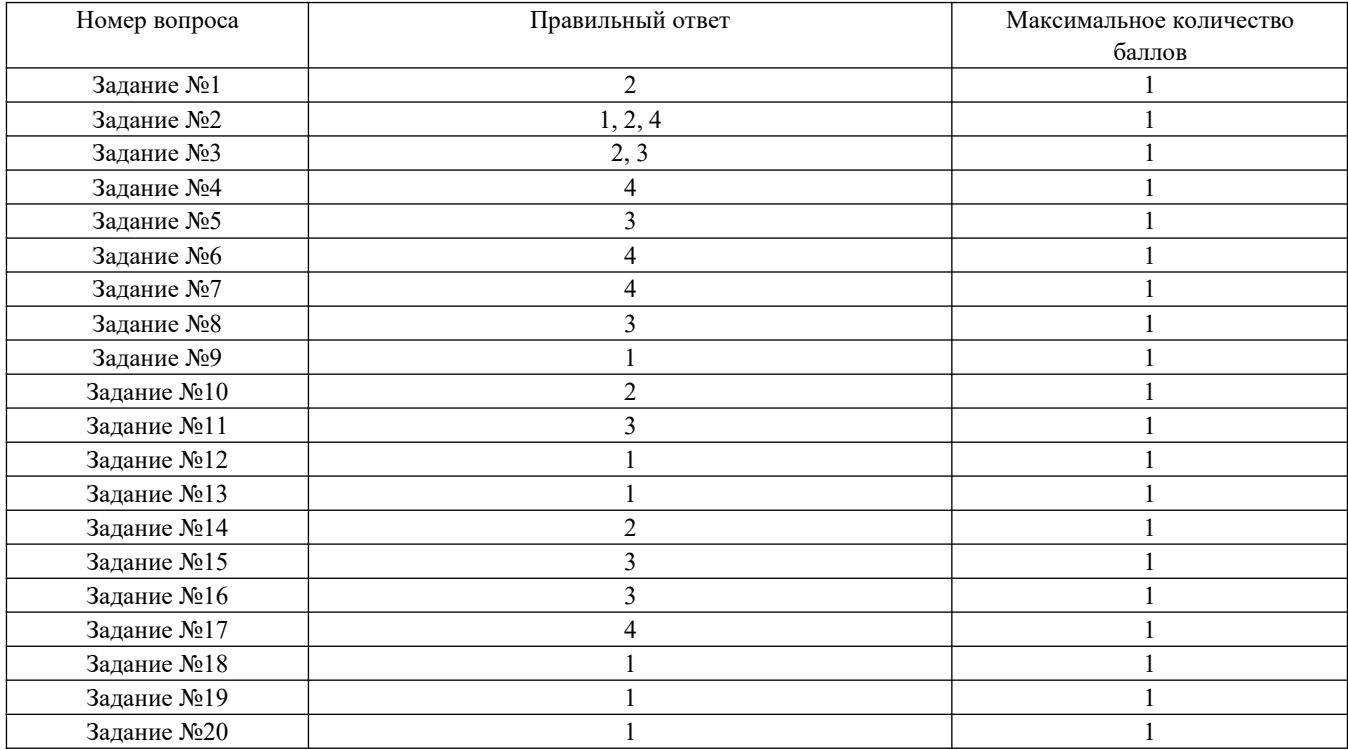

## **Проверяемый индикатор:**

**ПК-2.1:** формирует требования к информационной системе и разрабатывает её концепцию.

## **Проверяемые образовательные результаты:**

Умеет: проводить аудит конфигурации компонентов КИС для подготовки их к последующей интеграции;

#### **Проверяемый индикатор:**

ПК-4.2: Проводит автоматизированное тестирование программного обеспечения с использованием современных библиотек и утилит, фреймворков.

#### Проверяемые образовательные результаты:

Умеет: готовить массивы обезличенных данных для тестирования конфигураций на платформе 1С Предприятие.

#### Залание 1.

Содержание задания:

Первое, с чего стоит начать разработку любой конфигурации: надо создать роль Администратора (В соответствии с методикой разработки конфигураций — ее стоит назвать ПолныеПрава)

Считаем, что в базе данных есть информация обо всех заказах, содержащая количество и тип номенклатуры, который был заказан, в олном заказе может быть список, солержаший номенклатуру и количество, заказ так же имеет свой номер и дату его создания. Информацию обо всех заказах надо передать через Web-Сервис.

Для описания этого необходимо создать объекты базы данных:

Справочник «Номенклатура», без дополнительных реквизитов. В реквизитах «по умолчанию» содержится информацию о наименовании и коде номенклатуры.

Документ «Заказ покупателя», который будет содержать табличную часть «Товары», каждая строка которой будет иметь информацию о номенклатуры (элемент типа «СправочникСсылка.Номенклатура») и количестве (элемент «Количество» типа «Число» беззнаковое с 15 знаками до запятой и 3 после).

Далее можно запустить 1С в режиме предприятия и создать несколько документов, заполненных созданными нами

же номенклатурами и соответствующим количеством.

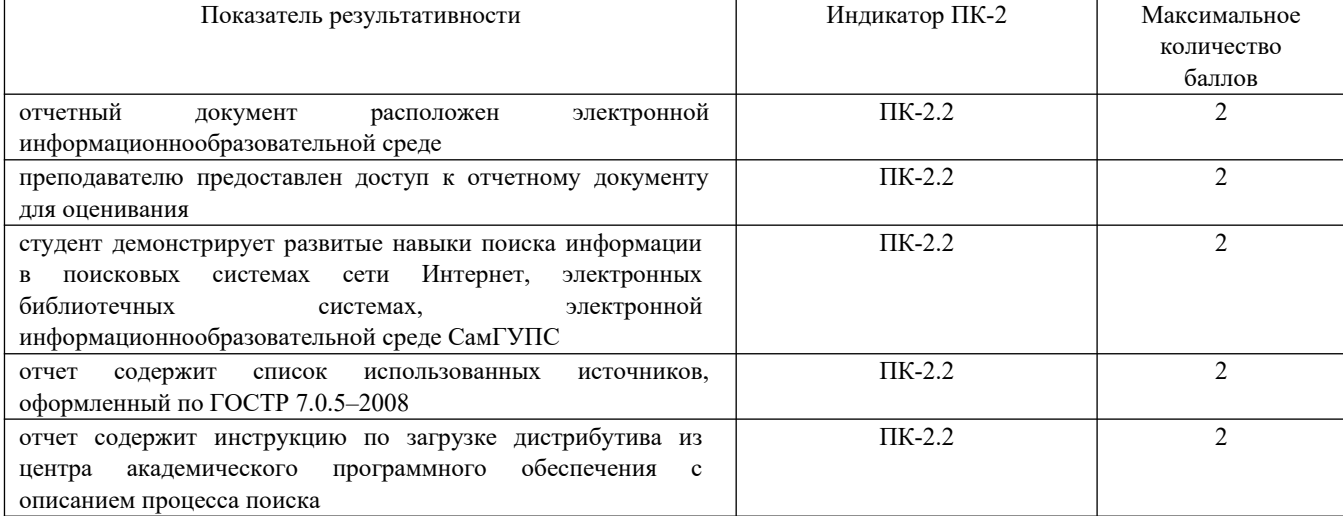

#### Оценочный лист к заданию 1.

#### Залание 2.

Содержание задания:

В группировке «Общие» конфигурации создать новый элемент типа «ХDTO-пакеты», первоначально для передачи номенклатуры. Его можно назвать, например «NomenclatureXDTO». URL пространство имен, в соответствии со спецификацией WSDL необходимо назначить в виде URL адреса спецификации данного пакета, например «company.com/1C/Nomenclature». В этом пакете необходимо создать тип объекта, например «Nomenclature», в котором есть реквизиты «Code» и «Name», с соответствующим типом «string  $(http://www.w3.org/2001/XMLSchema)$ ».

Теперь надо создать второй XDTO пакет, который будет содержать информацию о заказах покупателей, его можно назвать «ClientOrderXDTO» в пространсте имен «company.com/1C/ClientOrder». В

первую очередь необходимо подключить директиву импорта «company.com/1C/Nomenclature», для того, чтобы можно было использовать созданный нами пакет сериализации номенклатуры. Это необходимо для передачи номенклатуры, содержащейся в табличной части документа «Заказы покупателей».

Теперь надо создать тип объекта «ClientOrderRow», содержащий одну строку табличной части. Этот тип будет состоять из совокупности реквизитов «Nomenclature» и «Count», соответственно для номенклатуры необходимо указать тип объекта «Nomenclature (http://company.com/1C/Nomenclature)», а для количества, «double

(http://www.w3.org/2001/XMLSchema)».

Тип объекта, содержащий сам заказ можно назвать «ClientOrder» должен содержать номер заказа, дату создания и массив элементов из табличной части заказа. «Number» типа строка, «Date» типа «dateTime (http://www.w3.org/2001/XMLSchema)» и «Products» типа «ClientOrderRow (http://company.com/1C/ClientOrder)», при этом необходимо указать, что минимальное количество «0», а максимальное количество «-1», это говорит о том, что этот объект будет массивом.

Но, поскольку необходимо возвращить список заказов, то необходимо создать тип объекта, содержащий этот массив, потому надо создать еще один элемент, называемый «ArrayOfClientOrders», у которого будет всего один реквизит, называемый «ClientOrder» типа «ClientOrder (http://company.com/1C/ClientOrder)».

На этом создание описания передаваемых значений можно считать оконченным. Необходимо описать сам веб сервис и его методы.

В группировке «Общие» конфигурации надо создать объект, Web-Сервиса. Его можно назвать «Service». Во вкладке «Прочее» надо указать пространство имен, которому принадлежит веб-сервис, например «company.com/1C», а так же список XDTO пакетов, содержащий только что созданные пакеты «company.com/1C/Nomenclature,

company.com/1C/ClientOrder». Во вкладке «Операции» создать метод «GetClientOrders», который будет возвращать значения «ArrayOfClientOrders (http://company.com/1C/ClientOrder )», при этом установить возможность возвращать пустые значения и нажать на поле с лупой, называемое «Имя метода», тем самым в модуле веб-сервиса будет создана функция, который будет вызвана при обращении к данному методу вебсервиса.

Для того, чтобы корректно описать функцию, получающую из базы данных и возвращающую список заказов покупателей, необходимо знать внутренний язык 1С, потому код этой функции находится в приложении 1. В пояснении нуждается то, что «ФабрикаXDTO», это некоторый менеджер, который выполняет сериализацию объектов, и этот сериализованный объект необходимо возвратить. При этом происходит выборка всех заказов, содержащихся в базе данных, сериализация полей номера, даты, и строк табличной части, при этом номенклатура, нуждается в дополнительной сериализации, и уже упакованный объект вставляется в общую структуру. Собирается массив упакованных объектов, сериализуется в пакет массива. И отправляется клиенту, как результат вызванной функции.

Для публикации веб-сервиса в меню конфигуратора 1С выбрать «Администрирование\Публикация на вебсервере…», после чего указать название публикации веб-сервиса, например «Company», имя сервиса, например «Service» и адрес «service.1cws», а так же указать путь для публикации, например «C:\inetpub\ wwwroot\Company\». После этого WSDL структура Web-Сервиса будет доступна по адресу «localhost/Company/ws/service.1cws?wsdl»

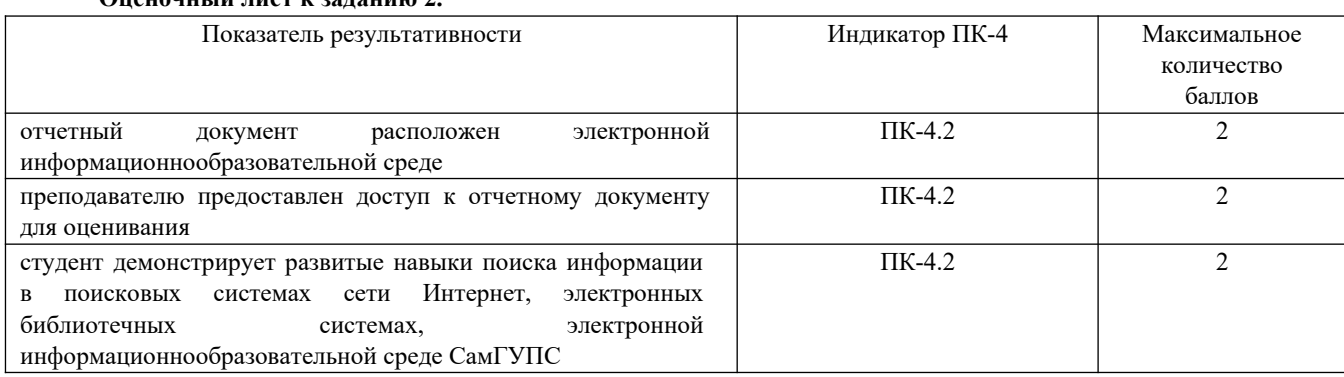

**Оценочный лист к заданию 2.** 

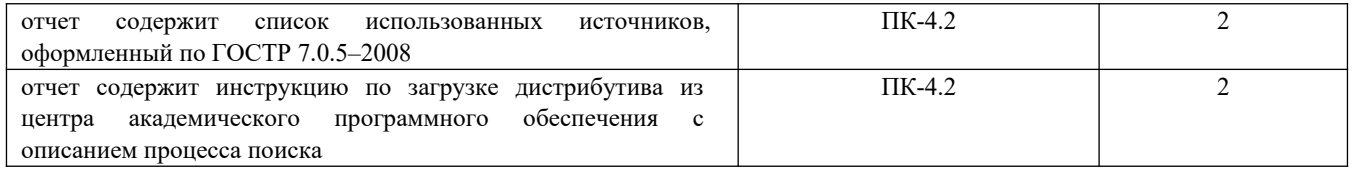

## Проверяемый индикатор:

ПК-2.1: Формирует требования к информационной системе и разрабатывает её концепцию.

## Проверяемые образовательные результаты:

Умеет: проектировать и управлять базами данных в корпоративных информационных системах на платформе 1С Предприятие.

## Залание 3.

Содержание задания:

B Visual Studio создать новое консольное приложение C#.

Далее вызвать контекстное меню над элементом проекта «Reference», и выполнить действие «Add service reference...», в открывшемся меню нажать на кнопку «Advanced...», откроется окно, где необходимо нажать на кнопку «Add Web Reference...».

Откроется меню, в которое необходимо вставить ссылку на WSDL описание веб-сервиса.

Для созданного в 1С веб-сервиса эта ссылка будет иметь вид «localhost/Company/ws/service.lcws?wsdl», после корректного получения описания веб-сервиса надо указать название пространства имен .NET, из под которого будет доступно обращение к веб-сервису, например «CompanyService», затем нажать на кнопку «Add Reference...», Visual Studio автоматически сгенерирует классы по этому описанию. В проекте лостаточно будет вызывать метолы сгенерированного класса, при этом сериализация и вызов будут выполнять платформой .NET.

Далее необходимо написать программу, которая будет обращаться к веб сервису, и выводить пользователю полученные данные. Для этого необходимо знать язык С#, код программы представлен в приложении 2. Из этого кода надо пояснить, то, что создание объекта «Service», есть не что иное, как создание менеджера обращения к сервису. От этого имени будут вызывать методы веб-сервиса.

« 1CWebServiceClientConsole» — это общее пространство имени проекта, оно выбирается при создании. Пространство имени веб-сервиса, полученное из WSDL структуры полностью включено в пространство имени проекта, что позволяет вызывать удаленные методы «как свои».

Построение такой архитектуры является прозрачной для программистов, но при этом необходимо понимать в какие моменты и что проходит сериализацию для последующей передачи. Подобная архитектура клиентсерверных приложений на данный момент самая популярная.

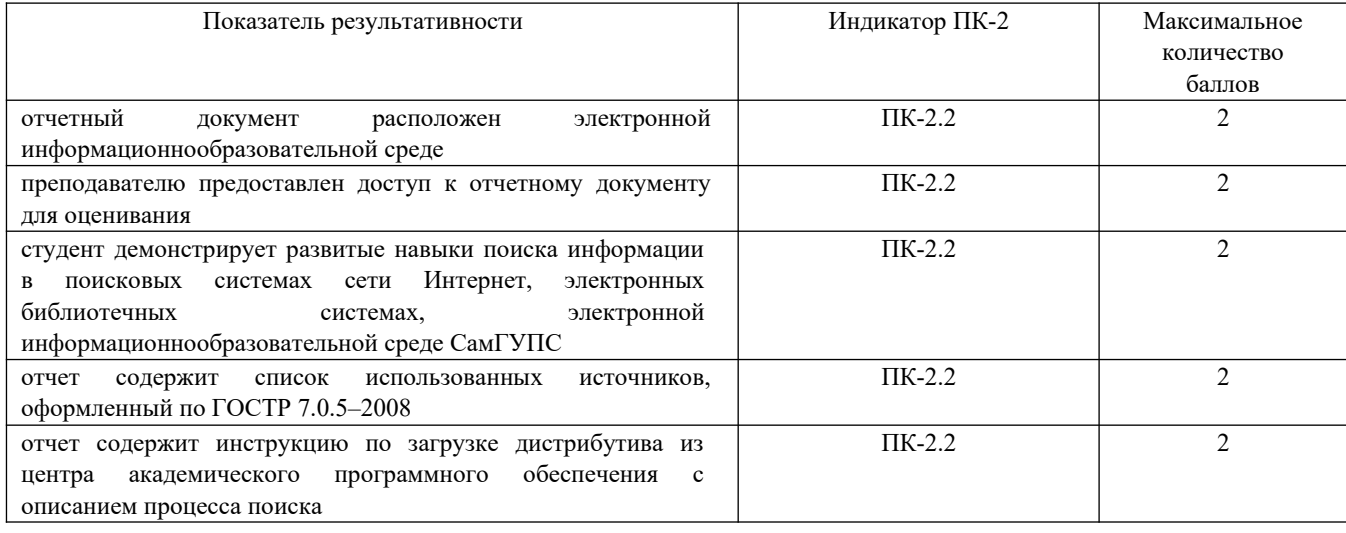

## Опеночный лист к заланию 3.

#### Залание 4.

Содержание задания:

Опишите пример запуска клиента тестирования.

В качестве тестируемой конфигурации будем использовать демонстрационную базу Управляемое приложение (скачать). Программный код, выполняющий тестирование и проверку результатов, находится во внешней обработке Тест (скачать). Для запуска этой обработки можно использовать любую информационную базу.

#### Типовой ответ:

Процесс автоматизированного тестирования заключается во взаимодействии двух специальным образом запущенных клиентских приложений: менеджера тестирования и клиента тестирования.

Менеджер тестирования в нашем примере будет исполнять внешнюю обработку Тест. Клиентом тестирования в нашем примере будет клиентское приложение демонстрационной базы Управляемое приложение.

Менеджера тестирования проще всего запустить из Конфигуратора. Для этого в параметрах конфигуратора можно установить режим запуска клиентского приложения - Запускать как менеджер тестирования (Сервис -Параметры - Запуск 1С: Предприятия - Дополнительные - Автоматизированное тестирование):

Другой способ запустить менеджера тестирования - из командной строки с ключом /TESTMANAGER. Например:

Копировать в буфер обмена

"C:\Program Files (x86)\1cv8\8.3.2.163\bin\1cv8.exe" ENTERPRISE /F C:\Users\username\Documents\InfoBase /TESTMANAGER

Запуск клиента тестирования и подключение к нему будем выполнять средствами встроенного языка,

## Критерии формирования оценок по экзамену

«Отлично» (5 баллов) – обучающийся демонстрирует знание всех разделов изучаемой дисциплины: содержание базовых понятий и фундаментальных проблем; умение излагать программный материал с демонстрацией конкретных примеров. Свободное владение материалом должно характеризоваться логической ясностью и четким видением путей применения полученных знаний в практической деятельности, умением связать материал с другими отраслями знания.

«Хорошо» (4 балла) – обучающийся демонстрирует знания всех разделов изучаемой дисциплины: содержание базовых понятий и фундаментальных проблем; приобрел необходимые умения и навыки, освоил вопросы практического применения полученных знаний, не допустил фактических ошибок при ответе, достаточно последовательно и логично излагает теоретический материал, допуская лишь незначительные нарушения последовательности изложения и некоторые неточности. Таким образом данная оценка выставляется за правильный, но недостаточно полный ответ.

«Удовлетворительно» (3 балла) – обучающийся демонстрирует знание основных разделов программы изучаемого курса: его базовых понятий и фундаментальных проблем. Однако знание основных проблем курса не подкрепляются конкретными практическими примерами, не полностью раскрыта сущность вопросов, ответ недостаточно логичен и не всегда последователен, допущены ошибки и неточности.

«Неудовлетворительно» (0 баллов) - выставляется в том случае, когда обучающийся демонстрирует фрагментарные знания основных разделов программы изучаемого курса: его базовых понятий и фундаментальных проблем. У экзаменуемого слабо выражена способность к самостоятельному аналитическому

мышлению, имеются затруднения в изложении материала, отсутствуют необходимые умения и навыки, допущены грубые ошибки и незнание терминологии, отказ отвечать на дополнительные вопросы, знание которых необходимо для получения положительной оценки.

из **10**